### CS378 - Mobile Computing

Anatomy of and Android App and the App Lifecycle

### Hello Android Tutorial

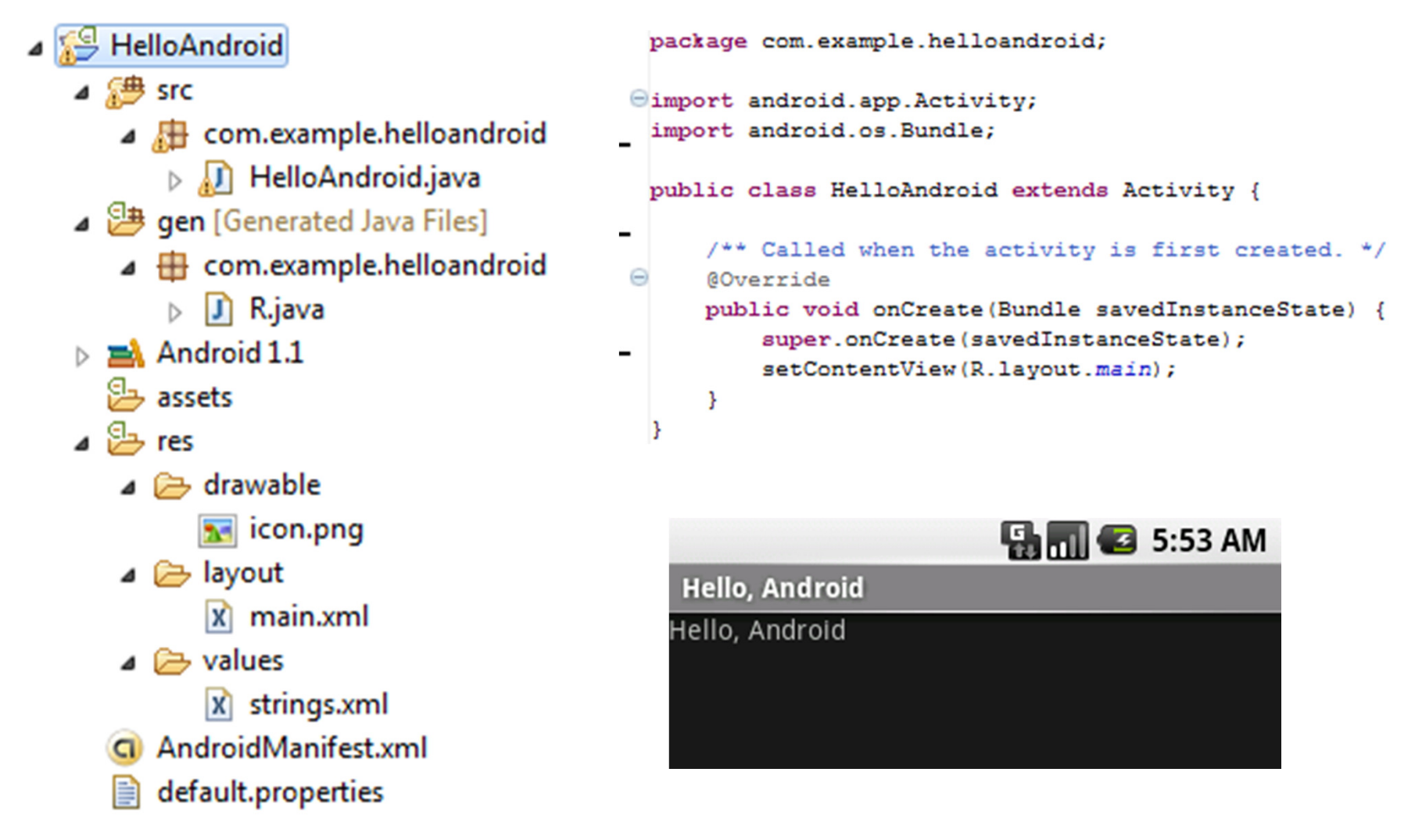

http://developer.android.com/resources/tutorials/hello-world.html

### Important Files

- $\bullet$  src/HelloAndroid.java
	- Activity which is started when app executes
- $\bullet$  res/layout/main.xml
	- Defines & lays out widgets for the activity
- $\bullet$  res/values/strings.xml
	- String constants used by app
- gen/R.java (DO NOT MODIFY!)
	- Auto-generated, auto-updated file with identifiers from main.xml, strings.xml, and elsewhere
- $\bullet$  AndroidManifest.xml
	- Declares all the app's components
	- Names libraries app needs to be linked against
	- Identifies permissions the app expects to be granted

### src/HelloAndroid.java

• Activity which is started when app executes

```
package com.example.helloandroid;
import android.app.Activity;
import android.content.Intent;
import android.os.Bundle;
import android.view.View;
import android.widget.Button;
import android.widget.EditText;
import android.widget.Toast;
public class HelloAndroid extends Activity {
   private int mHelloCount = 0;
    /** Called when the activity is first created. */
    @Override
   public void onCreate (Bundle savedInstanceState) {
        super.onCreate(savedInstanceState);
        setContentView(R.layout.main);
```
# gen/R.java

• Auto-generated file with identifiers from main.xml, strings.xml, and elsewhere

```
public final class R {
    public static final class attr {
   public static final class drawable {
       public static final int icon=0x7f020000;
    ¥
   public static final class id {
                                                                 Do not public static final int hello button=0x7f050001;
                                                                 modify!public static final int my button=0x7f050003;
       public static final int my check box=0x7f050002;
       public static final int name=0x7f050000;
    ¥
   public static final class layout {
        public static final int main=0x7f030000;
       public static final int second=0x7f030001;
    ¥
   public static final class string {
        public static final int app name=0x7f040001;
       public static final int hello=0x7f040000;
    ł
ŀ
```
### AndroidManifest.xml

- $\bullet$ Declares all the app's components
- $\bullet$ Names libraries app needs to be linked against
- •• Identifies permissions the app expects to be granted

```
*<manifest xmlns:android="http://schemas.android.com/apk/res/android"
    package="scott.examples.hello2"
    android: versionCode="1"
    android: versionName="1.0"Kuses-sdk android:minSdkVersion="10" /> < min sdk version
    <application
        android:icon="@drawable/ic launcher"
        android: label="@string/appname"Kactivity
            android:name=".Hello2Activity"
            android: label="@string/appname"<intent-filter>
                <action android:name="android.intent.action.MAIN" />
                <category android:name="android.intent.category.LAUNCHER" />
            </intent-filter>
        </activity>
    </application>
</manifest>
```
# res/layout/main.xml

- layout of main activity
- xml view

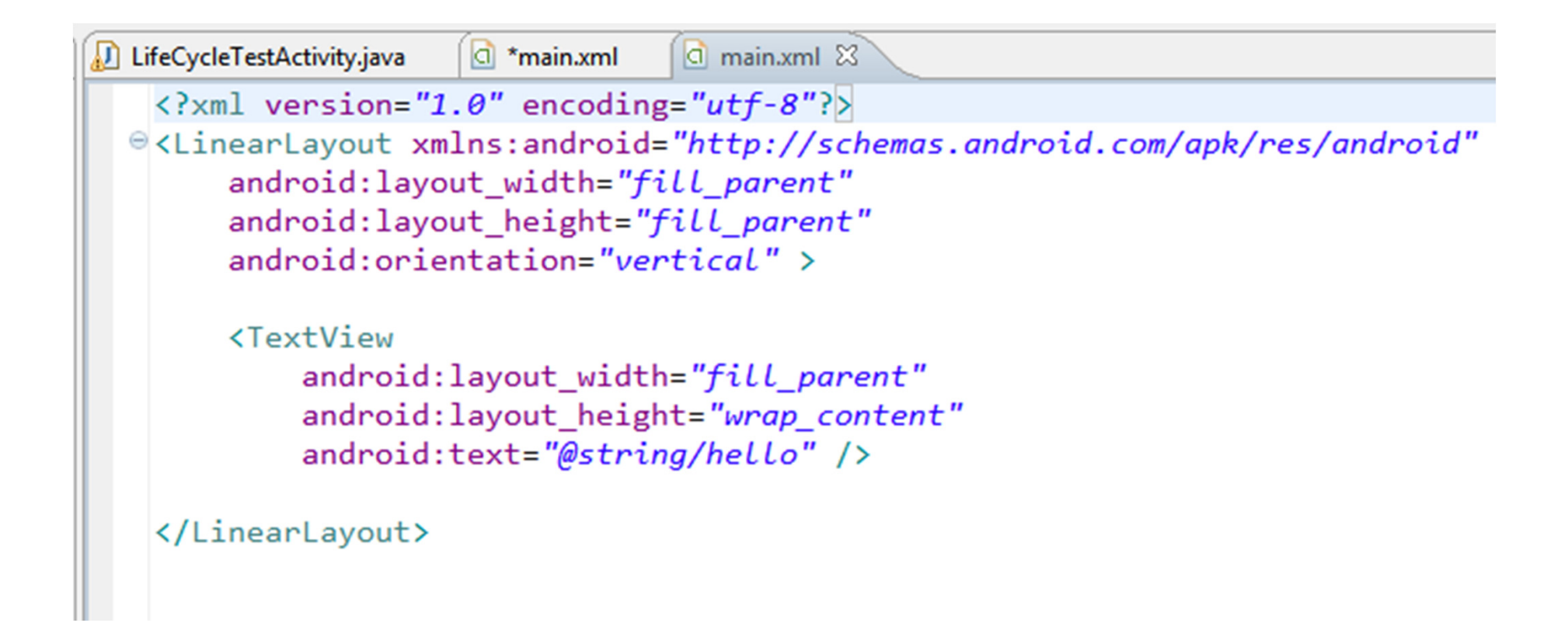

# res/layout/main.xml

• Drag and Drop UI Editor (your mileage may vary.)

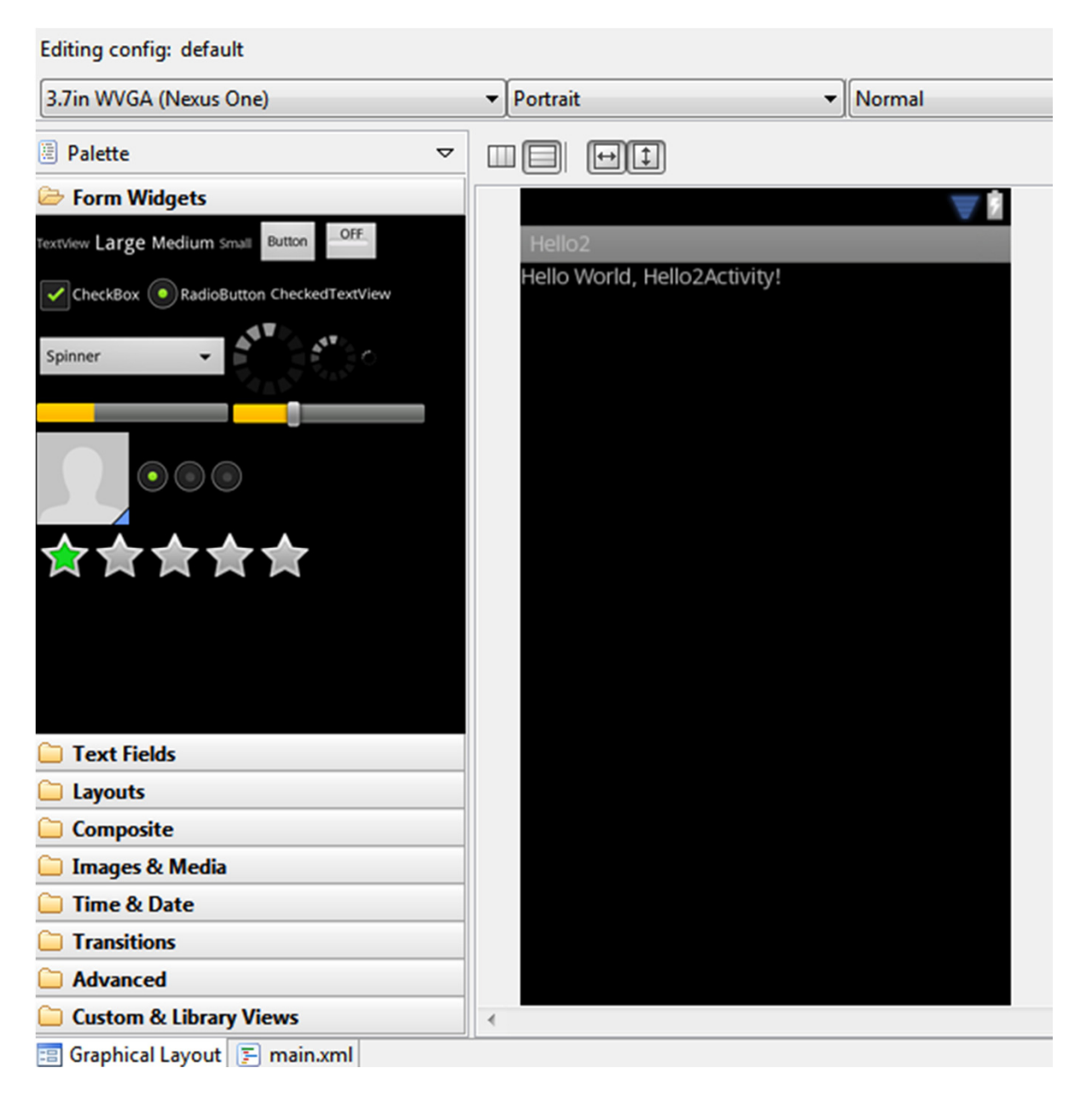

# res/layout/main.xml

 $\bullet$ Declares layouts & widgets for the activity

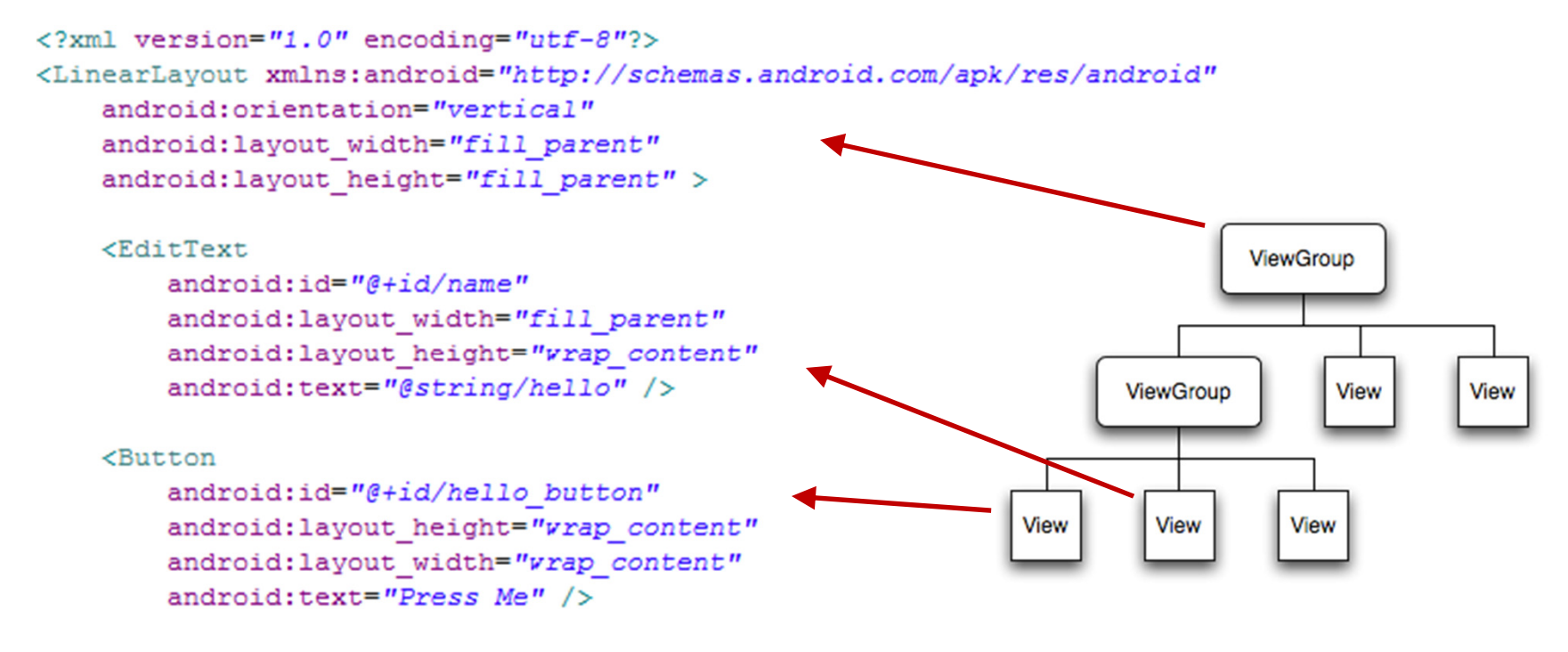

#### </LinearLayout>

Tree from: http://developer.android.com/guide/topics/ui/index.html<u>1</u> 9

### Available Layouts

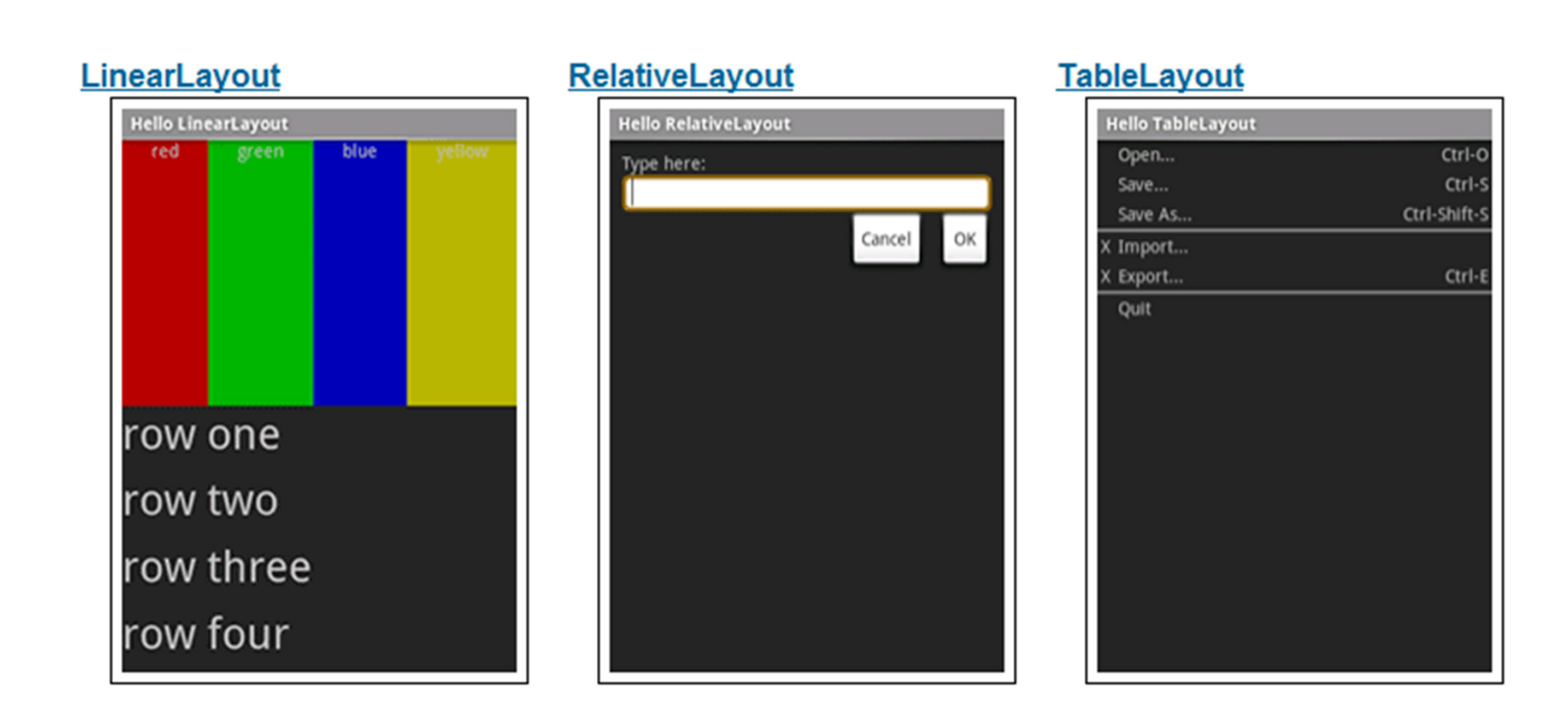

http://developer.android.com/resources/tutorials/views/index.html

### Available Widgets

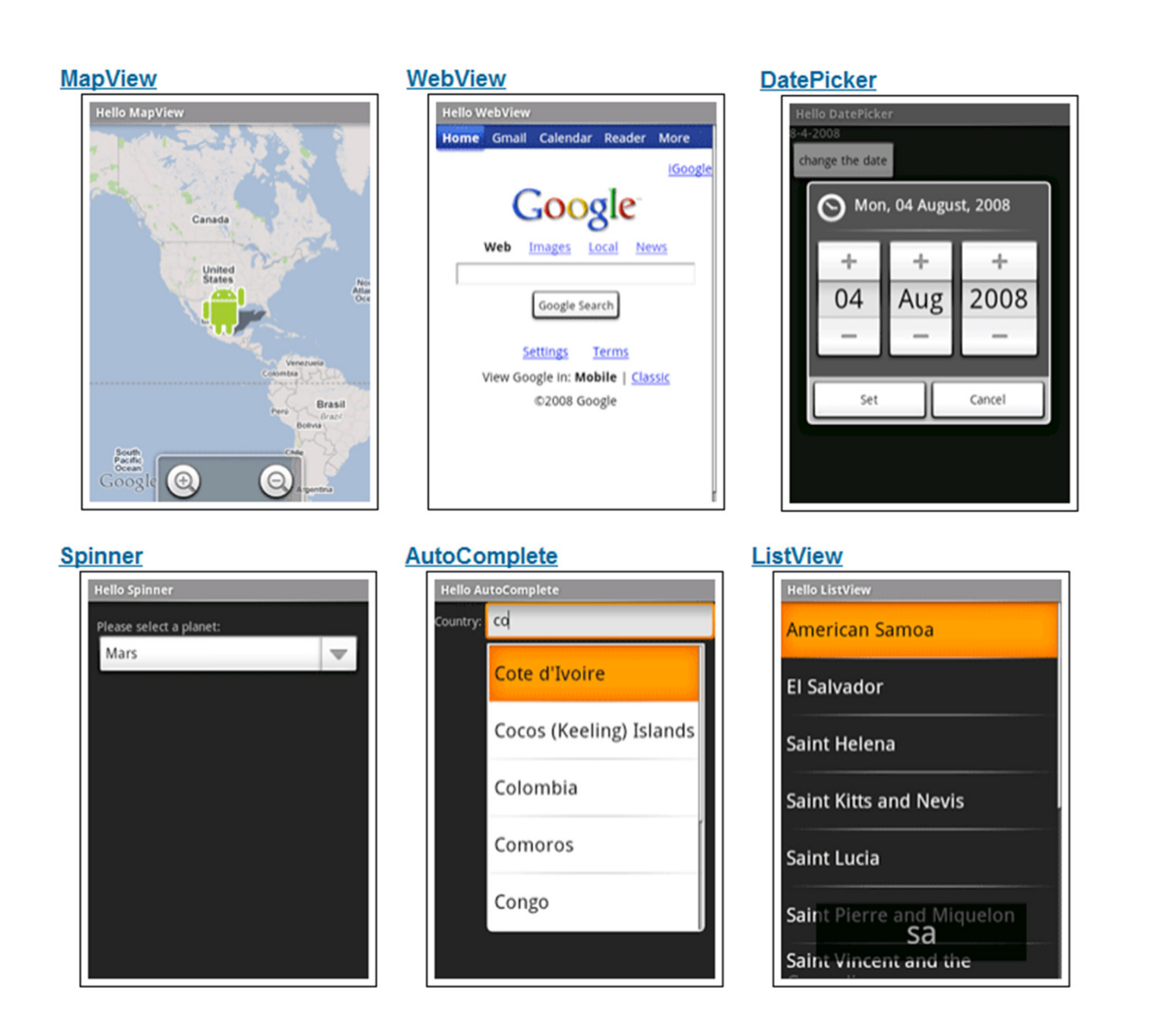

http://developer.android.com/resources/tutorials/views/index.html<mark>1</mark> 11

# res/values/strings.xml

• String constants used by app

```
<?xml version="1.0" encoding="utf-8"?>
<resources>
    <string name="hello">Android</string>
    <string name="app name">Hello Android</string>
</resources>
```
- Used for supporting Localization
	- –- res/values-**es**/values/strings.xml to support Spanish
	- – $-$  res/values-**fr**/values/strings.xml to support French
	- Etc.

### Four Application Components

### 1. Activities

- Presents a visual UI for a single endeavor
- Single app may be composed of several activities
- – $-$  Examples: list of photos, buttons to start/stop a song

#### 2. Services

- Performs background work (no UI)
- Examples: play background music, retrieve data over a network

#### 3. Broadcast Receivers

- Receives and reacts to broadcast announcements (no UI)
- –Broadcast examples: battery is low, pic is taken, lang pref changed

### 4. Content Providers

- Provides app data to other applications (no UI)
- –Examples: share contact info from SQLite, image from the file system

### Activity Stack

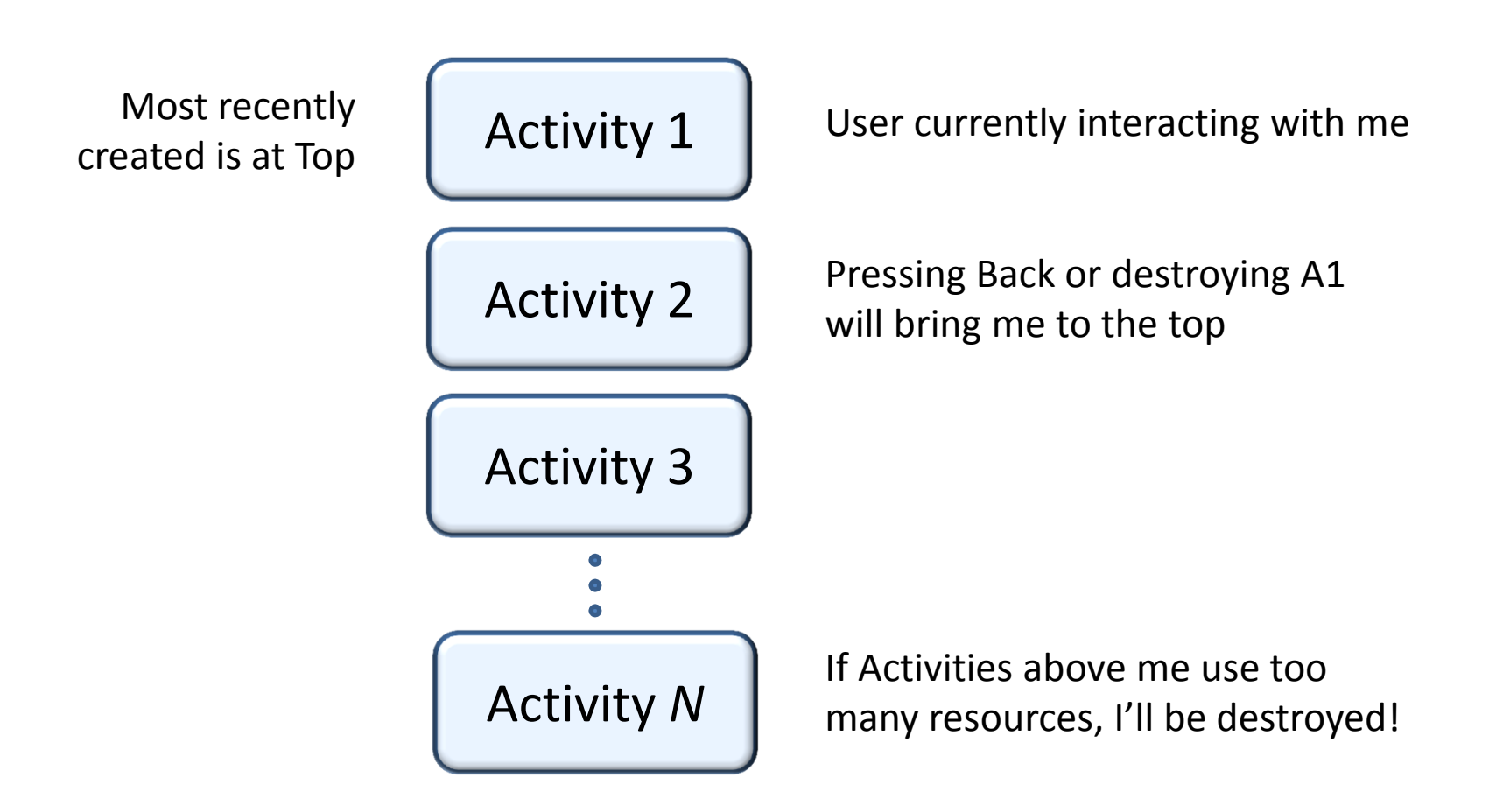

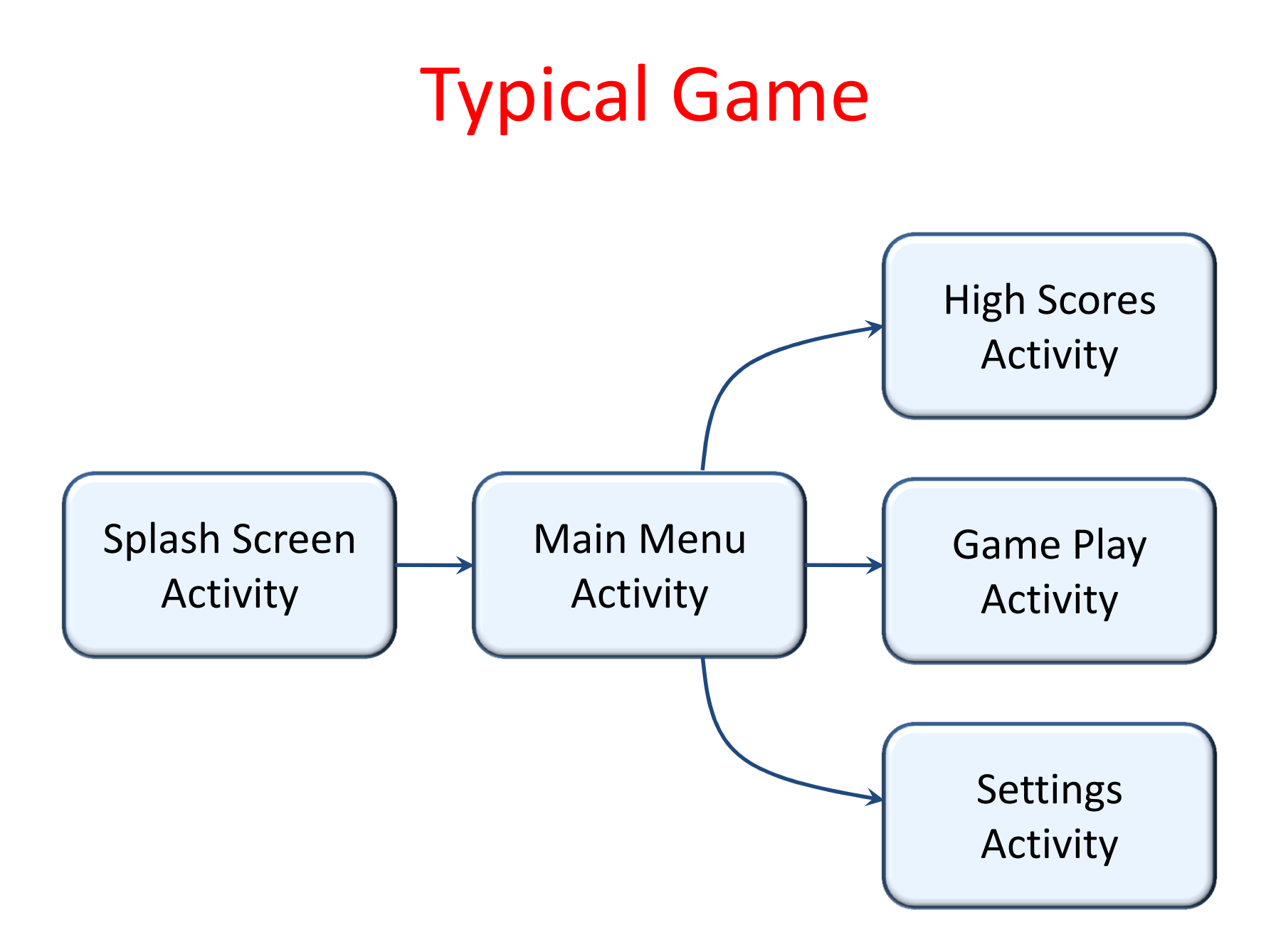

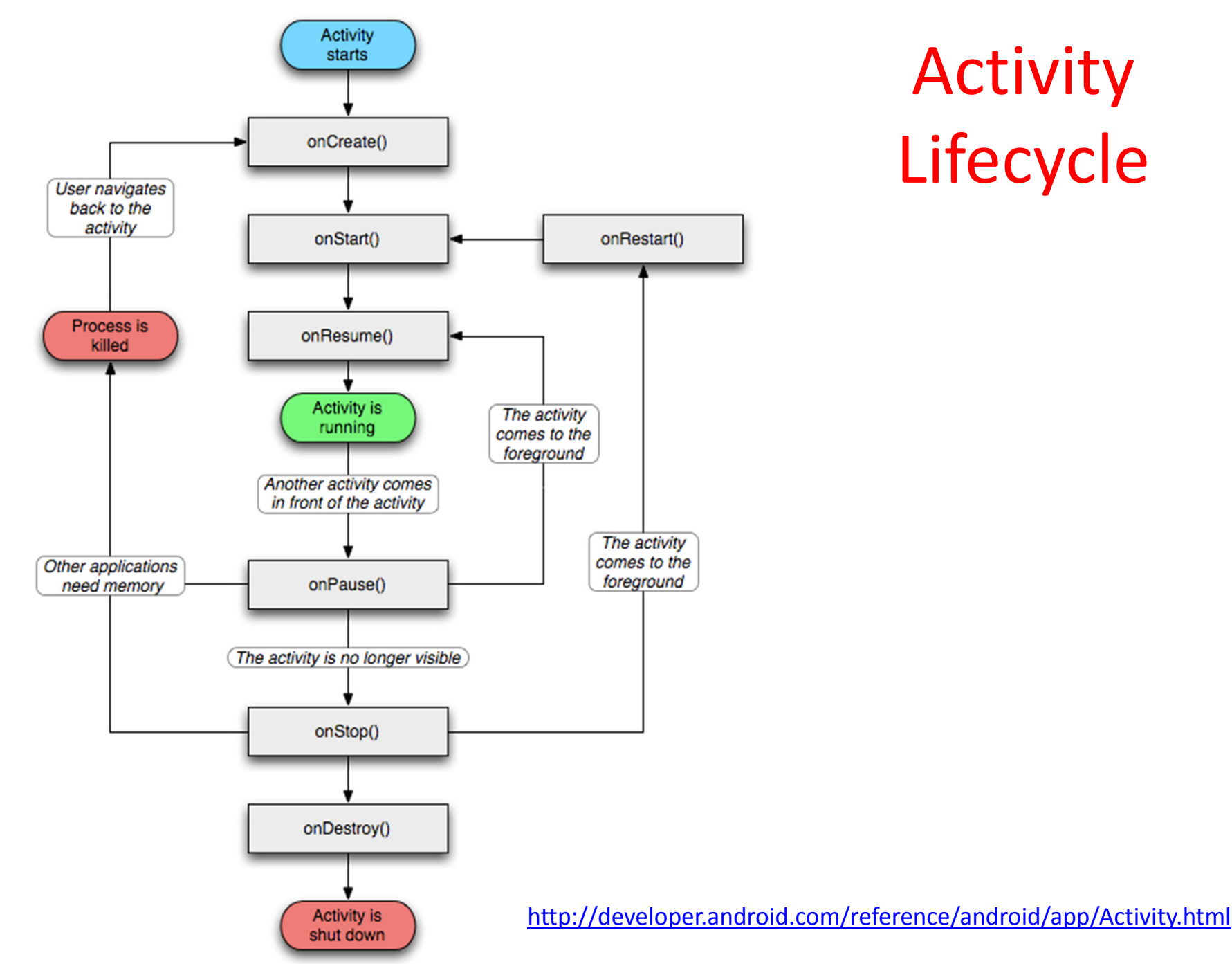

Activity Lifecycle

### What is used for what?

- •• Entire lifetime: onCreate / onDestroy
	- –Load UI
	- Could start and stop threads that should always be running
- • Visible lifetime: onStart / onStop
	- Access or release resources that influence UI
- • Foreground lifetime: onResume / onPause
	- –– Restore state and save state
	- – $-$  Start and stop audio, video, animations

### LifeCycleTest

- overload these methods from Activity:
	- – $\lnot$  onCreate(), onStart(), onResume(), onPause(), onStop(), onRestart, onDestroy()
	- –Use the Log class to log activity
	- –methods: v, d, i, w, e
	- –VERBOSE, DEBUG, INFO, WARN, ERROR
	- – $-$  Create a TAG so we can filter

### LifeCycleTest

- Run the app and open the Logcat view.
	- –— Eclipse<br>Divi Window-> Show View -> Other -> Android -> Logcator via DDMS

```
protected void onStart() {
    super.onStart();
    Log.d(TAG, "in onStart Method");
ł
protected void on Restart() \{super.onRestart();
    Log.d(TAG, "in onRestart Method");
Y
protected void onResume() { }super.onResume();
    Log.d(TAG, "in onResume Method");
Y
protected void onPause() {
    super.onPause();
    Log.d(TAG, "in onPause Method");
ł
protected void onStop() {
    super.onStart();
    Log.d(TAG, "in onStop Method");
ł
protected void on Destroy() \{super. onDestroy();
    Log.d(TAG, "in onDestroy Method");
```
### Logcat

### • After app started

![](_page_19_Picture_9.jpeg)

### Logcat

### • Rotate emulator with CTRL+F-11

![](_page_20_Picture_12.jpeg)

m.

### How to Stop an Activity?

- Generally, don't worry about it!
- "Note: In most cases, you should not explicitly finish an activity using these methods. As discussed in the following section about the activity lifecycle, the Android system manages the life of an activity for you, so you do not need to finish your own activities. Calling these methods could adversely affect the expected user experience and should only be used when you absolutely do not want the user to return to this instance of the activity."
- methods: finish(), finishActivity()

### Saving State

• activities that are paused or stopped the state (instance vars) of the activity are retained

– $-$  even if not in foreground

• When activity destroyed the Activity object is destroyed

–- can save information via onSaveInstanceState method. Write data to Bundle, Bundle given back when restarted

# Starting You Own Activities

- You will often start new Activities within your Activity
	- –— accomplish a task
	- –– get some data
- Click Button to get name
	- – $-$  on button click (look at xml)
	- – $-$  create an intent
	- –call startActivityForResult
	- –override onActivityResult()
	- –add new Activity to Manifest
	- – $-$  add data to intent, setResult, finish

http://developer.android.com/guide/topics/fundamentals/activities.html#StartingAnActivity

### Intent Demo

![](_page_24_Figure_1.jpeg)

### References

- Android Introduction by Marko Gargenta, http://www.lecturemaker.com/2009/10/android-software-platform/
- Android Dev Guide http://developer.android.com/guide/topics/fundamentals.htmlhttp://developer.android.com/guide/topics/fundamentals/activities.html
- Pro Android by Hashimi & Komatineni (2009)
- Frank McCown, Harding University